#### **2009 ESRI Education User Conference** July 11-14, 2009

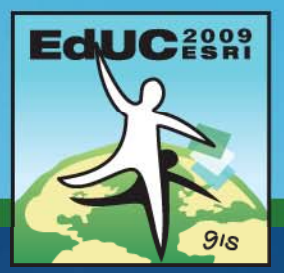

# **Topology in ArcGIS**

*Robert LeClair rl l i@ i lec lair @esri.com*

**Please! Turn OFF cell phones** and paging devices

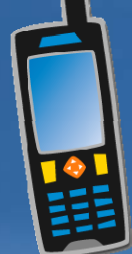

## **What is Topology**

- •Process to describe & maintain spatial relationships of map features
- Adjacency – Coincidence – Connectivity – Containment – Others …•GIS uses Analysis
	- Data integrity

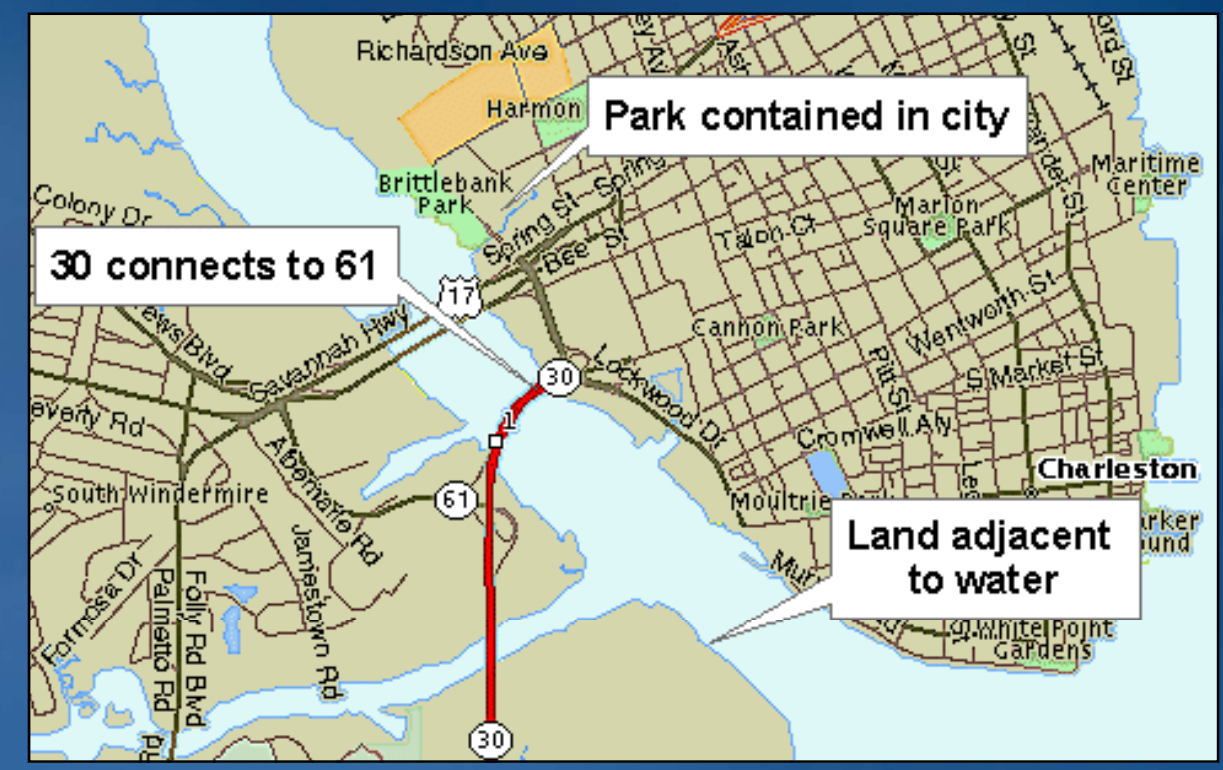

## **Topology in the geodatabase**

• Helps ensure spatial integrity of data

- 
- Fix with edit and topology tools
- $\bullet$ 
	- Discovered on-the-fly by ArcMap
- Coincidence-based topology
	- Snaps feature vertices (user prioritizes through ranks)
		- Between one or two feature classes
- Requires an ArcEditor or ArcInfo license

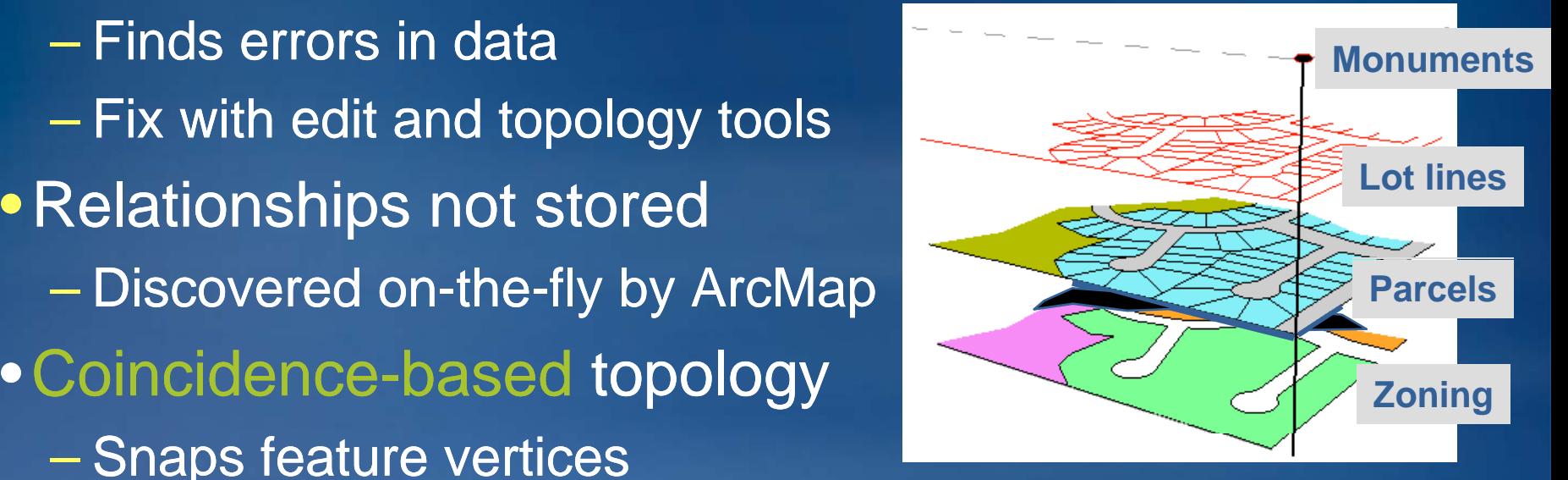

#### **Real-world examples world examples**

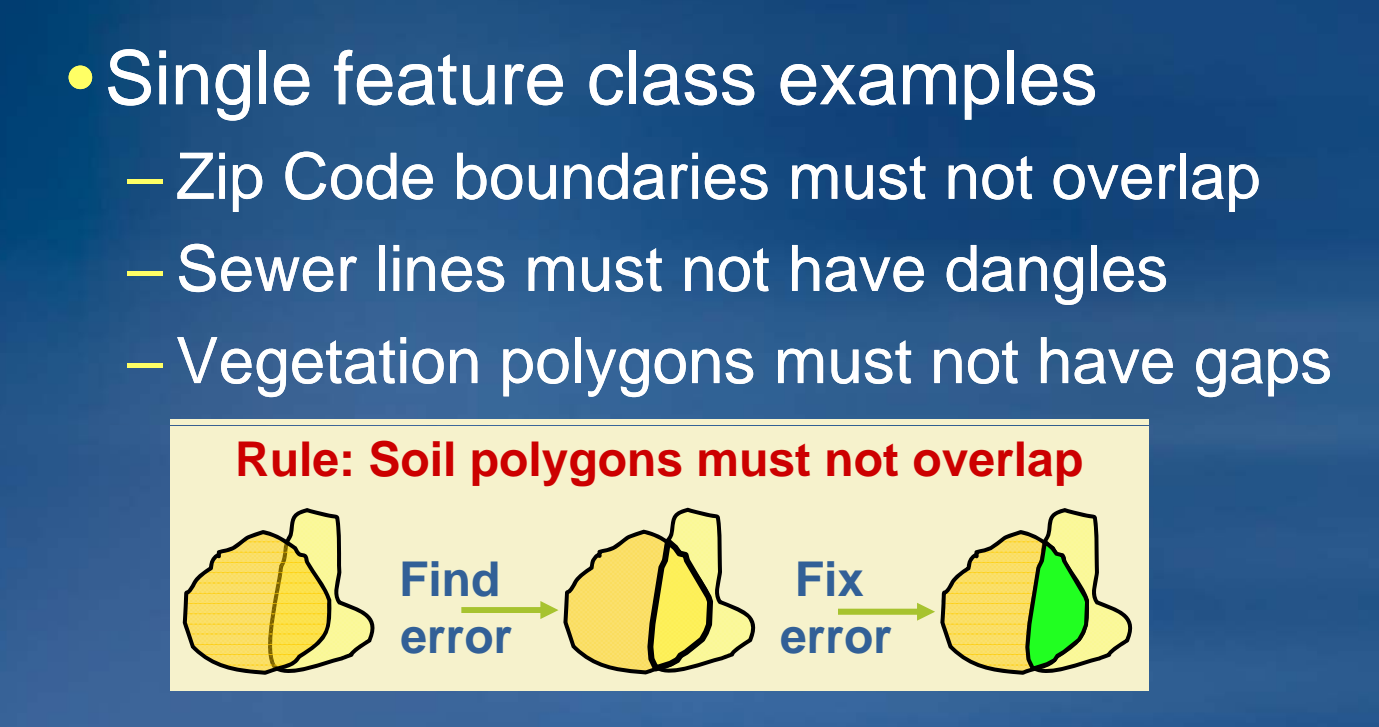

•Two feature class examples

- –Parcel boundary must be covered by parcel lines
- Zoning must not overlap with water
- $-$  Oil well must be in an authorized lease

# **Topology workflow**

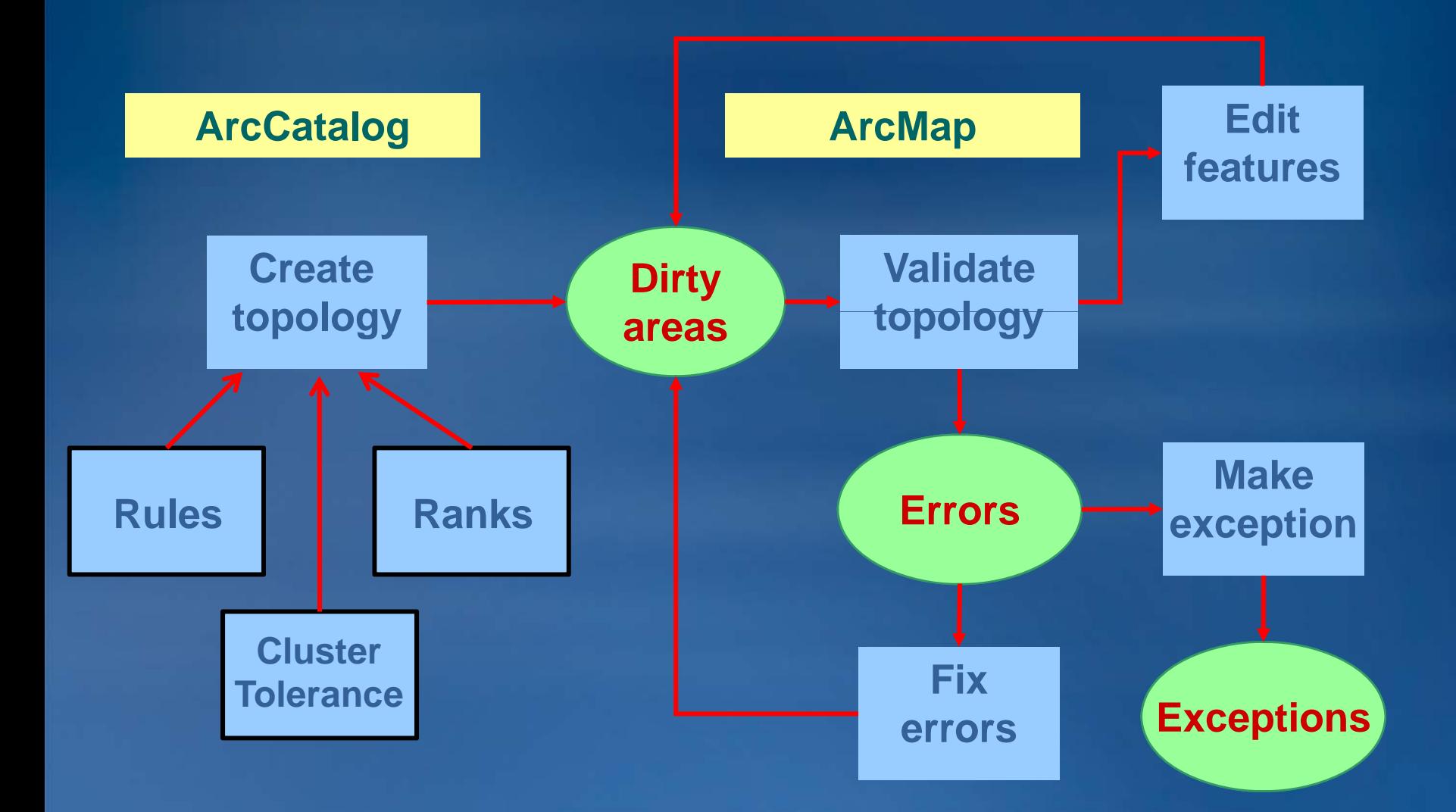

5

## **Creating a Geodatabase topology**

#### • Created in feature dataset

- Only "simple" feature classes (no annotation, multi-point, dimensions, etc.)
- A feature class may be in only one topology at a time
- User specifies topology properties
	- Cluster tolerance
	- Participating feature classes
	- Ranks
	- Topology rules
- Creates and enforces topological relationships
	- $-$  Snaps feature vertices during validation
- Edited in ArcMap

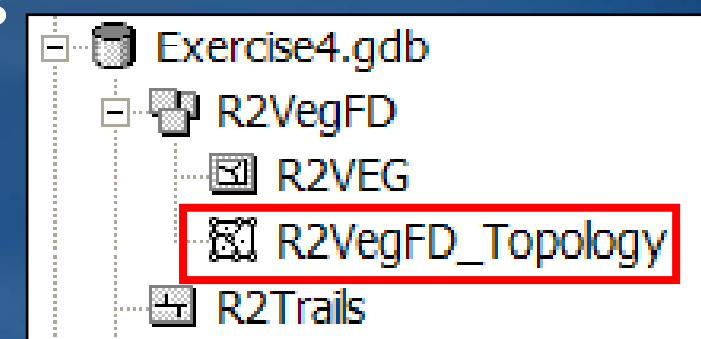

# **Topology properties**

#### • Cluster tolerance

– A distance within which all geometry is made coincident, or "identical" in

location

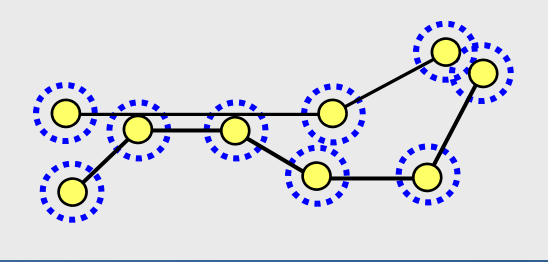

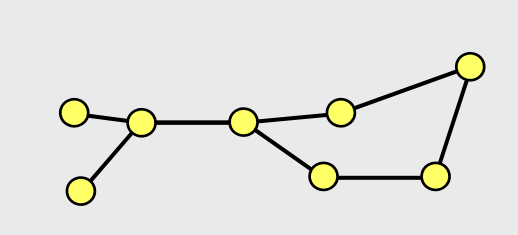

#### • Ranks

- Control how vertices move during validation
- $-$  Lower-ranked vertices move to higher-ranked vertices

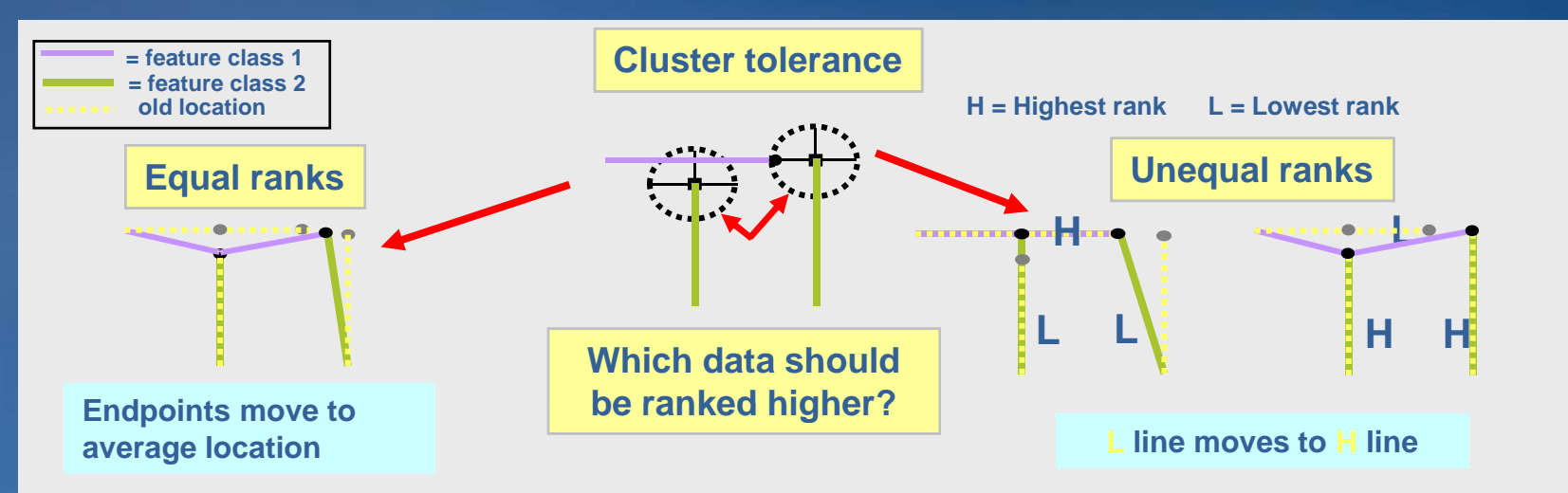

# **Topology rules(!)**

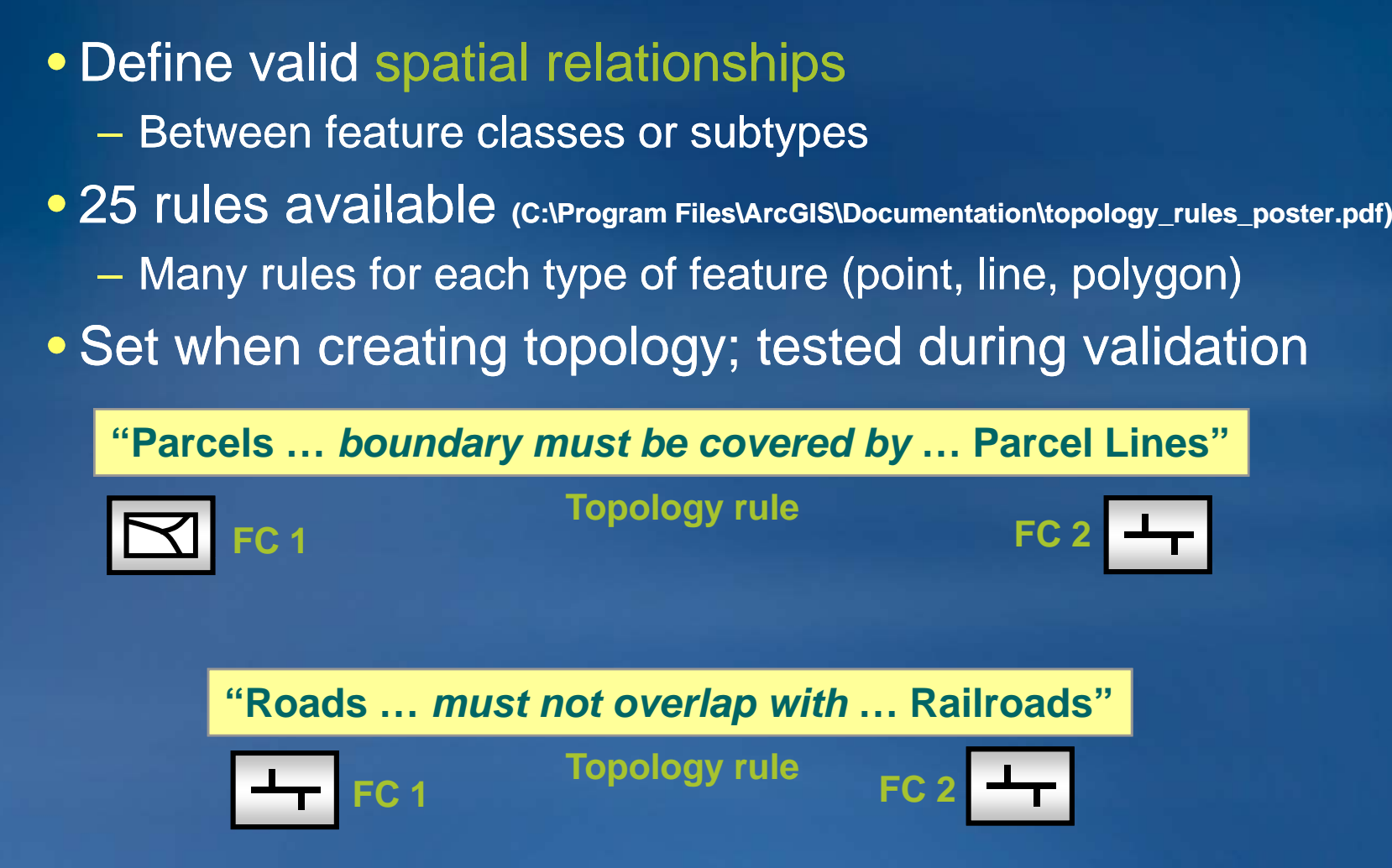

## **Some commonly used topology rules**

#### • Must not overlap

- Census blocks cannot overlap
- Vegetation cannot overlap
- Zoning cannot overlap
- Soils cannot overlap
- Boundary must be covered by
	- Parcel boundary must be covered by parcel lines
	- Geologic rock formation boundary must be covered by rock formation line type

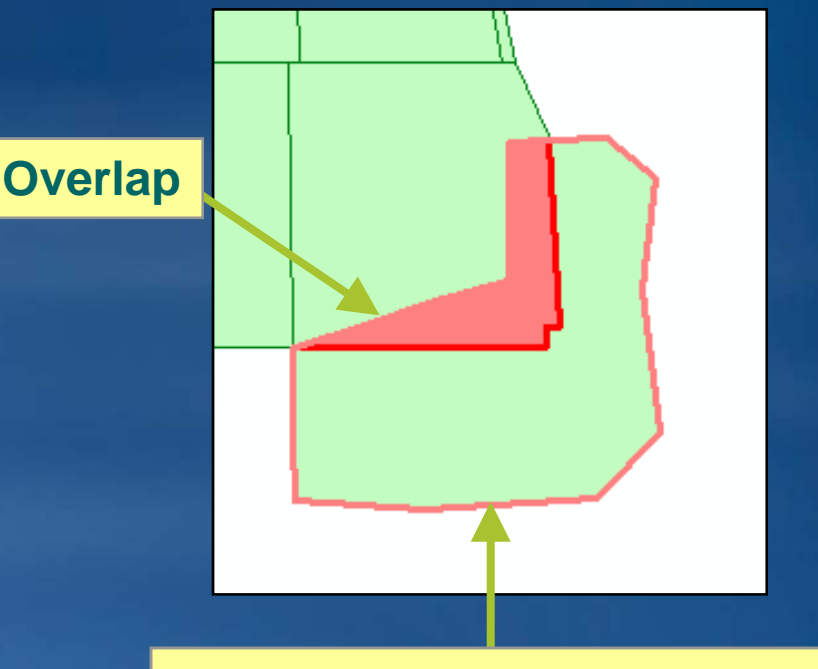

#### **B d t d b li Boun dary no t covere by lines**

### **More commonly used topology rules**

**G Gap**

- Must not have gaps
	- No gaps in vegetation
	- $-$  No gaps in soils
	- No gaps in temperature
- Must not have dangles
	- Sewer lines
	- Parcel lines
- Points must be covered by line
	- Monitoring station must fall along streams
	- Monument corners must fall along PLSS corner
	- Manhole covers must fall along storm sewer line

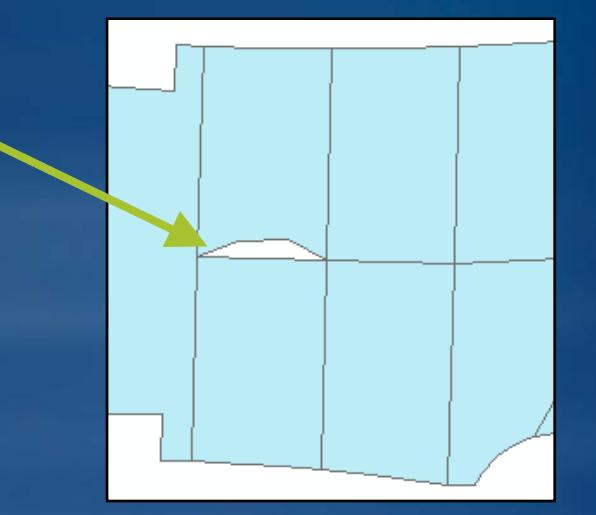

### **Dirty areas**

• Areas in the dataset that have not been validated

- Entire extent is "dirty" when topology is first created
- May contain existing or undiscovered errors
- Edits create dirty areas

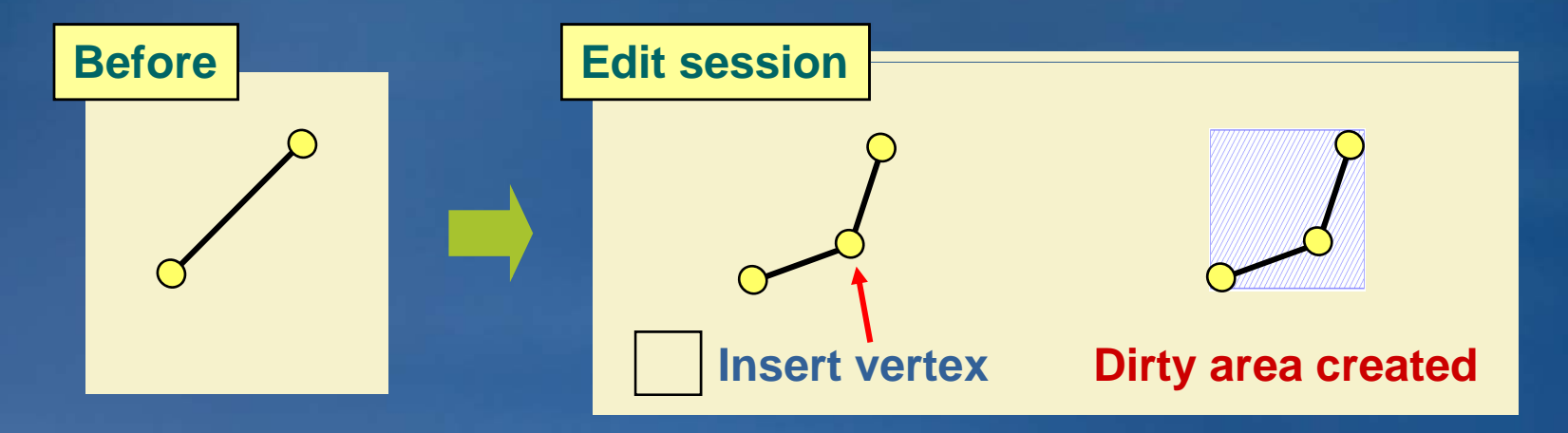

# **Validating a topology**

- Checks dirty areas for errors
- Snaps coordinates using cluster tolerance and ranks
- ArcCatalog Validates entire topology
	- Cannot undo
- ArcMap has additional options
	- Can undo
- No new features are created

**Validating in** 

**ArcMap**

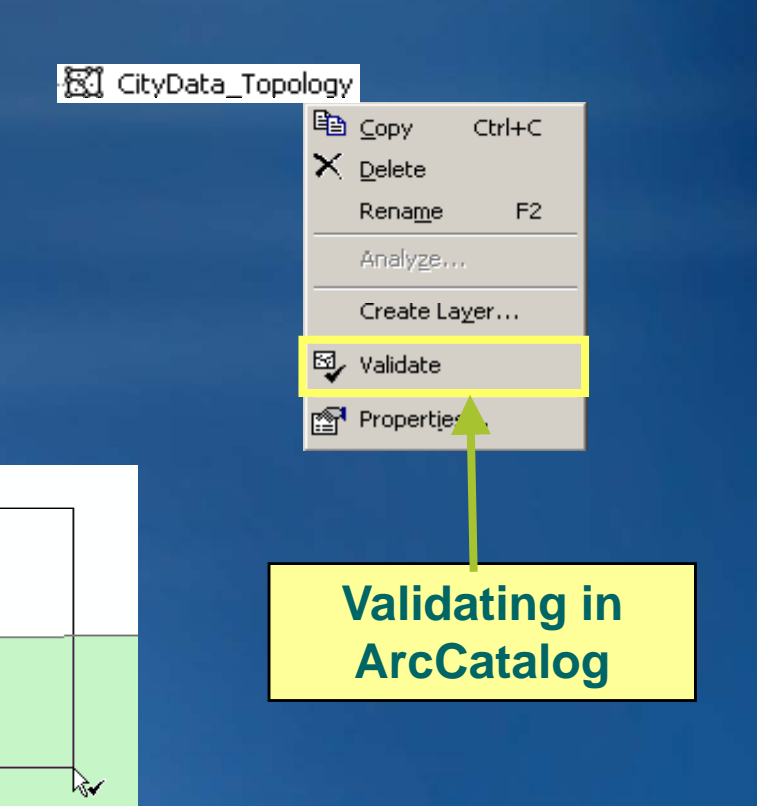

### **Topology errors**

- Found during validation
	- Rule violations: Dangles, overlaps, etc.
	- $-$  If there are no rules, there can be no errors
- Stored in topology as specialized geometries
	- Use to locate errors in ArcMap
- Error properties
	- Which rule was violated?
	- Which features caused the error?
	- Where is the error **located?**

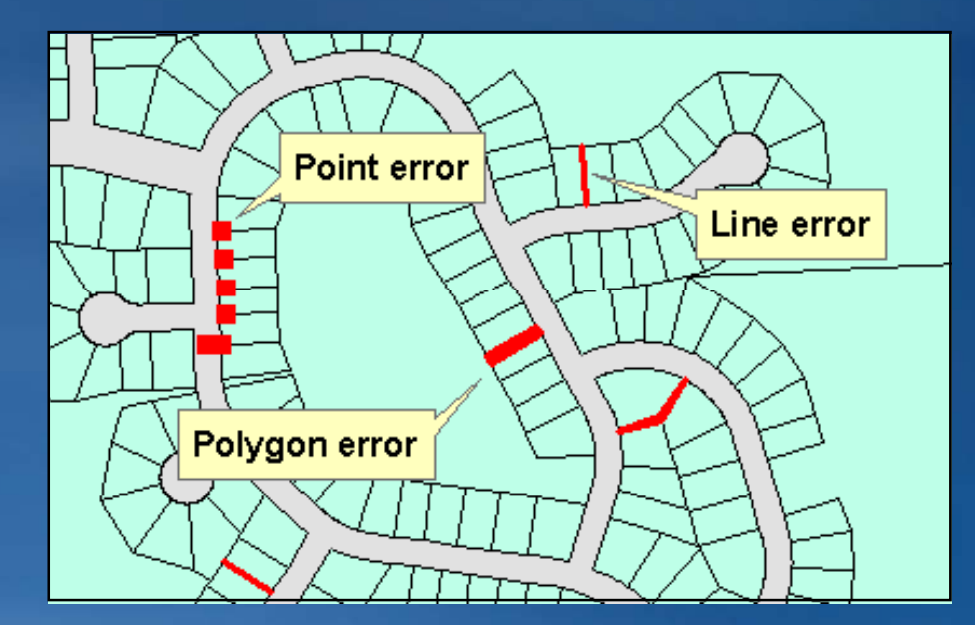

# **Displaying in ArcMap**

- Topology error symbology – Red is default, can change
- Dirty areas
	- Not shown by default
- Draw participating feature classes
	- Required for feature editing
- Display exceptions
	- Area, line, point

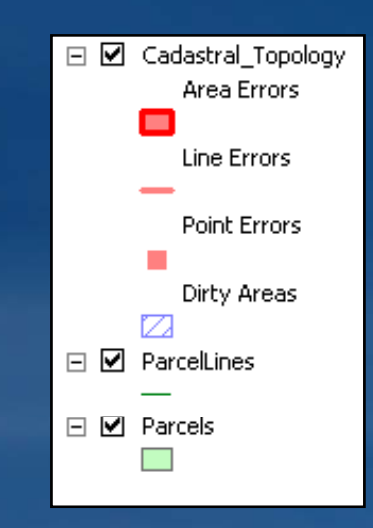

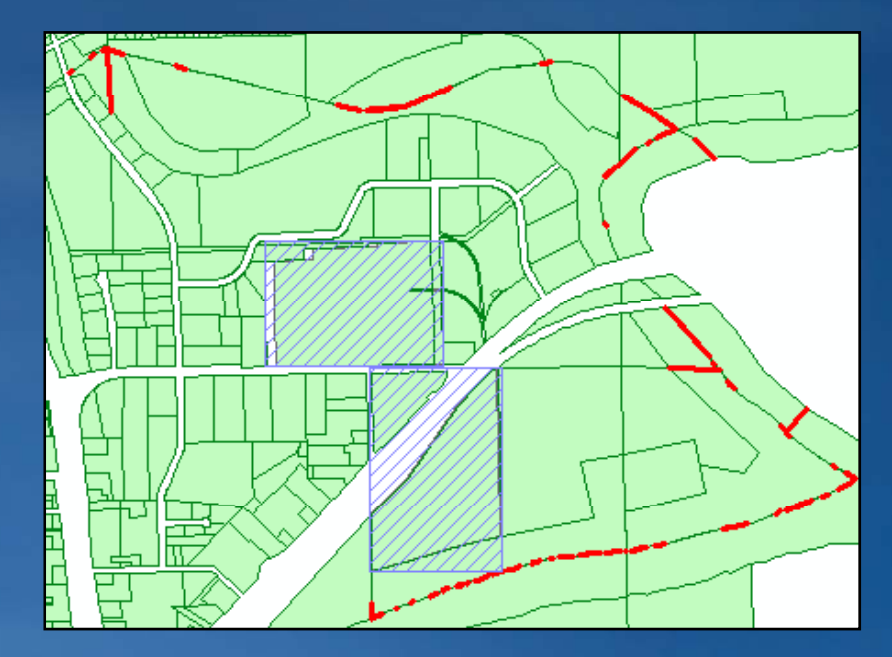

# **Fixing topology errors**

- Editing features that break rules
- Error Inspector
	- Search for errors of a certain rule
	- Search in current or full extent
	- $-$  Apply fix to multiple features
	- List of common fixes available
- Fix Topology Error tool
	- Interactive error fixing
	- No search capability
	- List of common fixes available

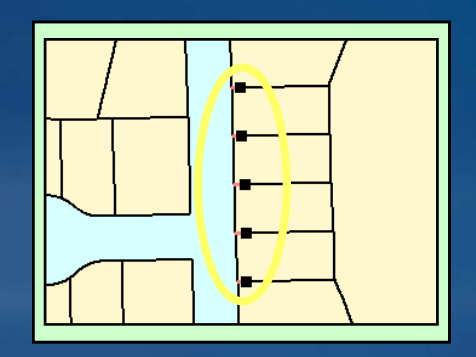

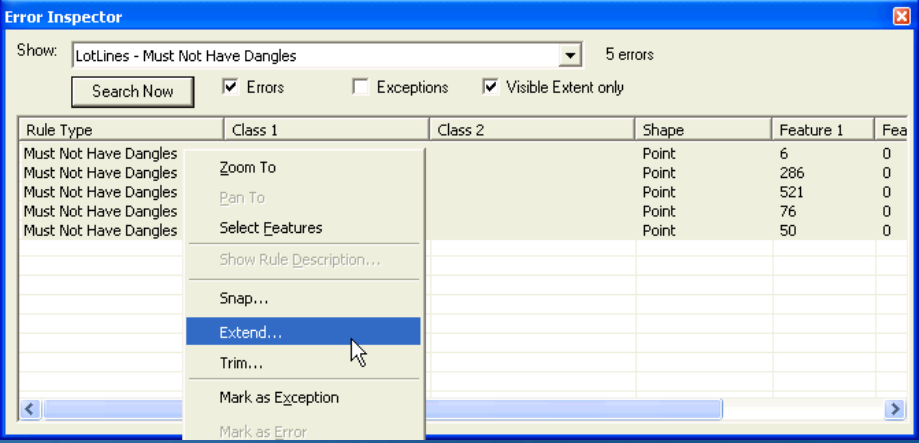

## **Common error fixes**

• Trim: removes portion of line

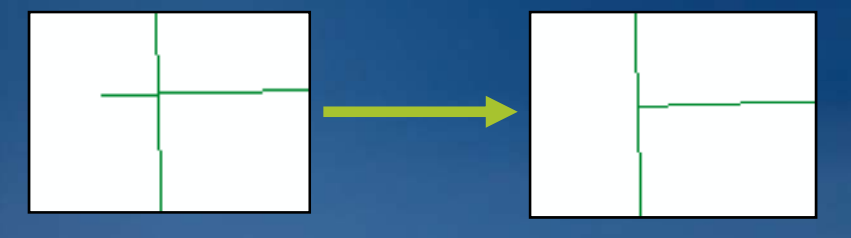

• Extend: Adds segment to undershoot

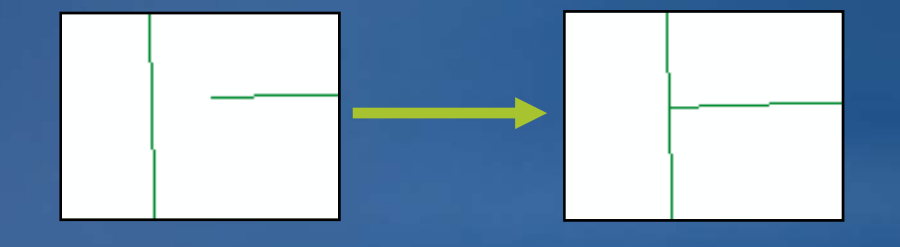

• Merge: Combines multiple features into one

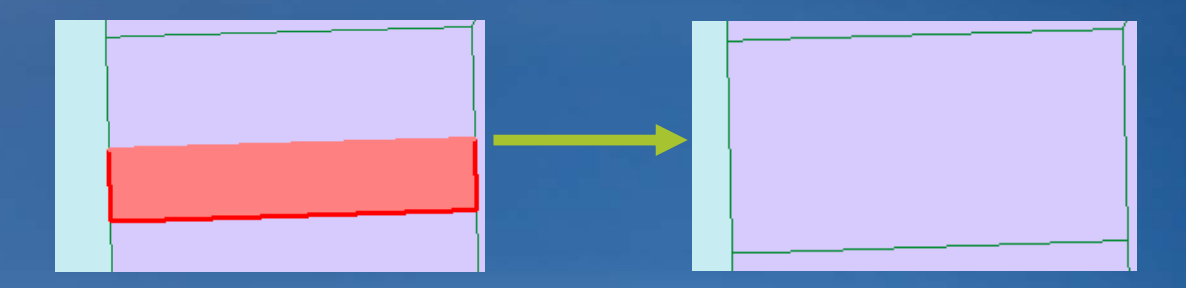

# **Editing coincident geometry**

#### • Topology Edit tool

**Still connected**

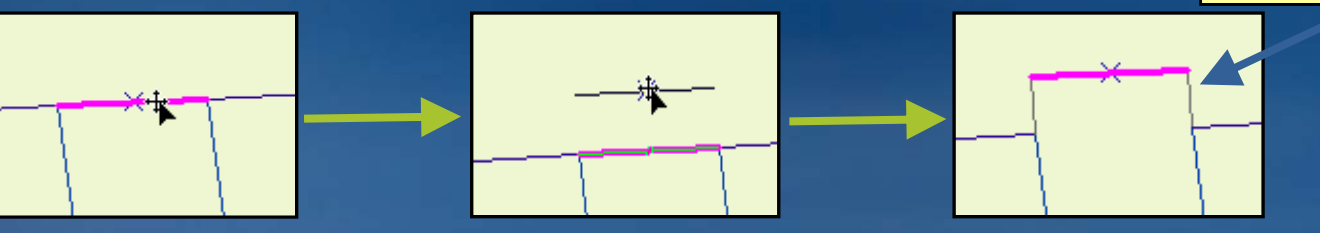

- Selects and modifies edges and nodes
- Press E to select only edges, N to select only nodes
- Show Shared Features tool
	- Pulls coincident geometries apart

**Uncheck layers so they are not modified with the coincident geometry**

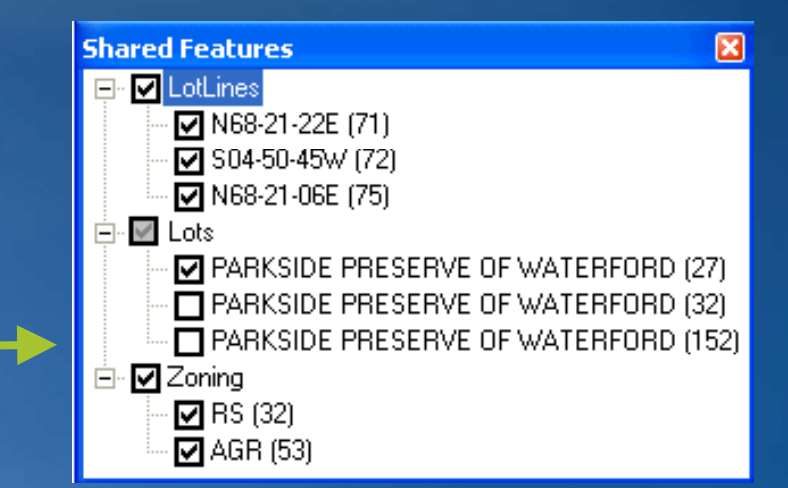

# **Using topology edit tasks**

- Modify edge with Topology Edit tool
	- Vertex modification

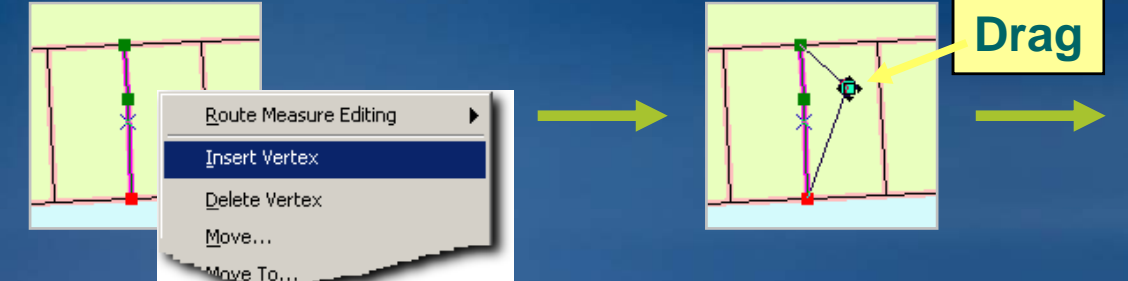

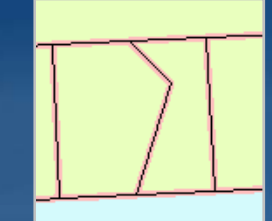

- Reshape edge with Sketch tool
	- Use sketch to modify coincident geometry

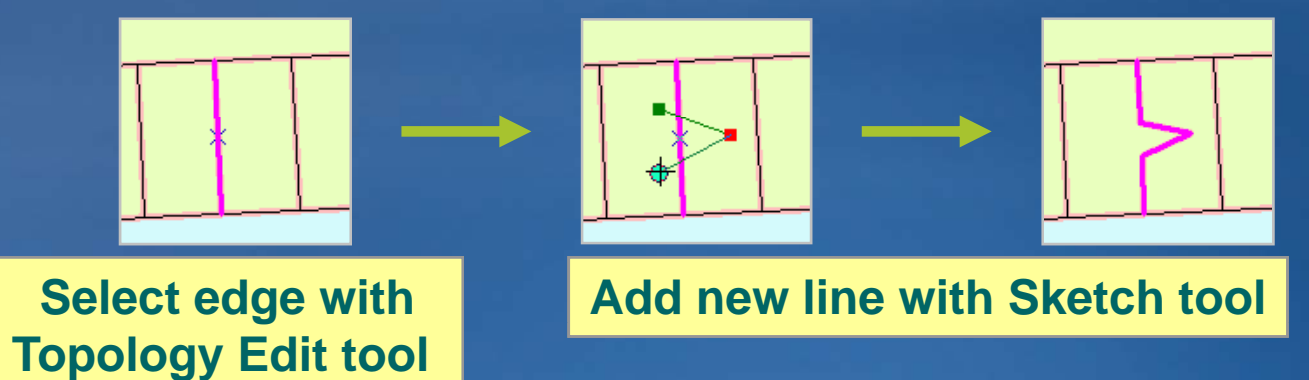

# **Creating polygons from lines in ArcMap**

#### • ArcMap: Construct Features tool

- Use selected lines to make polygons in target polygon layer
- Considers existing polygons
- Example: Create parcels from COGO lines

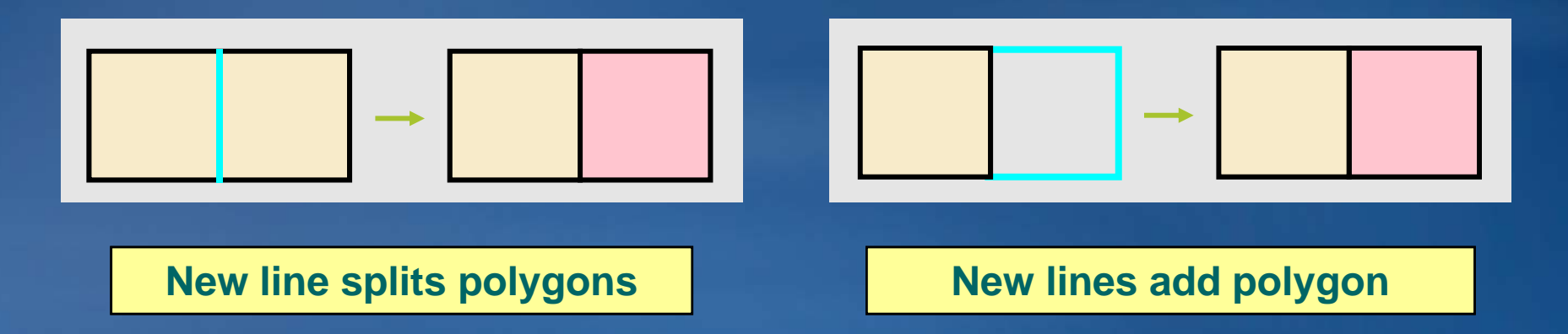

## **Topology for ArcView users - Map topology**

- Topology available with an ArcView license
- Stored in map document (\*.mxd)
- Temporary topology between shapefiles and feature classes
- $\bullet$  No validation, no error checking
- Coincident boundary editing
- For data not in a geodatabase topology

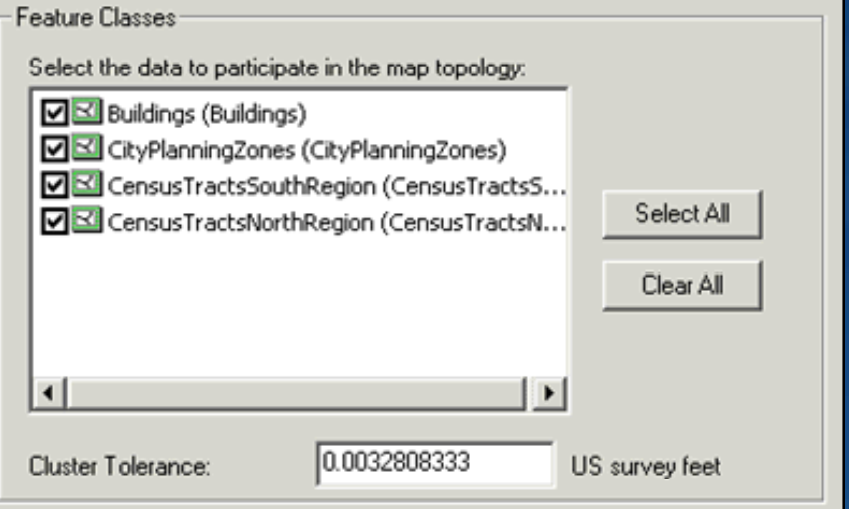

#### **Topology at the UC**

Technical Workshop: Topology in the Geodatabase Tues., July 14, 1:30 PM  $-$  2:45 PM (Upper Level – Room 6C) Thurs., July 16, 8:30 AM  $-$  9:45 AM (Upper Level – Room 6C)

Technical Workshop: Geodatabase 9.4 Plans Wed., July 15, 10:15 AM – 11:30 AM (Upper Level – Room 6B) Thurs., July 16, 3:15 PM  $-$  4:30 PM (Upper Level – Room 6B)

Demo Theater: Showcase Software Island – Geodatabase Management Tues., July 14, 9 AM – 6 PM (Exhibit Hall C/D) Wed., July 15, 9 AM – 6 PM (Exhibit Hall C/D) Thurs., July 16, 9 AM – 6 PM (Exhibit Hall C/D)

#### **2009 ESRI Education User Conference** July 11-14, 2009

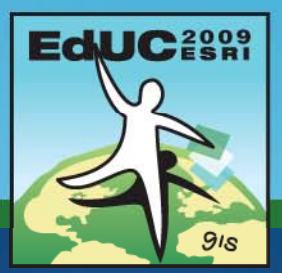

#### **Get a free 45 45-minute hands minute hands-on lesson on At theHands-On Learning Center**

#### Topics include:

- **Introduction to ArcGIS Desktop**
- **Creating a Map In ArcGIS**
- **Basics of the Geodatabase Model**
- **and more**

Location: **ESRI Showcase** 

#### **GIS Training and Education Survey** *http g ://www.esri.com/trainin*

• **Brief online survey to get your feedback**

- All survey takers get a free one-module Web course
- **Helps us develop training products that:** 
	- **Support your workflows**
	- **Cover the ESRI products you use**
	- **Focus on most common GIS tasks and roles**
- **Survey available at:**
	- **ESRI Showcase: Training and Education Island**
	- **ESRI Training Web site (until July 20th)**

# **Questions?**

Thank you!

#### **Exercise**

#### • EXERCISE 1A:

–Explore coincident geometry –Create a geodatabase topology  $-E$ xplore geodatabase topology in ArcMap

#### • EXERCISE 1B:

- –Create a new geodatabase topology
- –Identify and fix errors
- $-Validate$  your topology

Thank you!